# **Resolución de integrales definidas con Excel**

Palencia González, Fº Javier jpalencia@cee.uned.es Rodríguez Ruiz, Julián julian21@cee.uned.es García Llamas, Mª Carmen mgarcia@cee.uned.es *Departamento de Economía Aplicada Cuantitativa I -UNED* 

## **RESUMEN**

Este artículo versa sobre cómo resolver integrales definidas de forma aproximada, de forma que se pueda hallar el área limitada por la gráfica de una función  $f(x)$  y el eje X en un intervalo  $[a, b]$ . Esto se realizará con cierta facilidad con la hoja de cálculo Excel utilizando métodos de integración numérica.

La aproximación a la solución se realiza de dos formas distintas: a) mediante la confección de una plantilla en Excel de un método numérico, por ejemplo Regla del Trapecio, Regla de Simpson, Regla de Boole, etc…; b) mediante la programación en VBA de un procedimiento que calcule el método numérico en cuestión. En el primer caso se van a ir creando una serie de hojas para cada uno de los métodos en estudio, en las cuales se introducirán las fórmulas de los métodos numéricos. En el segundo caso se crea un procedimiento en VBA para cada método, y a partir de unos datos iniciales calcula de forma automática el valor de la solución aproximado.

## **ABSTRACT**

This article discusses how to solve definite integrals approximately, so you can find the area bounded by the graph of a function  $f(x)$  and the X axis on an interval [a, b]. This will be done fairly easily with Excel spreadsheet using numerical integration methods.

The approximation to the solution is done in two ways: a) by making a template in Excel for a numerical method, eg the Trapezium Rule, Simpson's Rule, Rule Boole, etc ...; b) by the VBA programming procedure that computes a numeric method in question. In the first case, they will be creating a series of sheets for each of the methods under study, in which the formulas of numerical methods are introduced. In the second case a procedure in VBA is created for each method, and from some initial data automatically calculates the value of the approximate solution.

*Palabras claves***:** Cálculo de áreas; Método Exhaución; Regla de Barrow; Integrales definidas; Excel; VBA; Métodos Numéricos; Newton-Cotes; Regla del Trapecio; Regla de Simpson; Regla de Boole; Reglas compuestas; Reglas recursivas.

*Área temática***:** A1 - METODOLOGÍA Y DOCENCIA.

# **1. INTRODUCCIÓN**

Como es ampliamente conocido los orígenes del Cálculo van unidos a dos problemas clásicos: el problema de la recta tangente y el problema del área.

La Geometría Euclídea permite hallar las áreas de regiones planas, básicamente el proceso que se sigue es que a partir de la definición del área del rectángulo se deducen fórmulas para las áreas de las diversas regiones estudiadas: triángulos, polígonos y otras regiones relacionadas con ellas.

Hallar el área de otras regiones es algo más complejo, los griegos desarrollaron el Método de Exhaución, mediante el cual fueron capaces de encontrar fórmulas para el área de regiones limitadas por funciones cónicas. Arquímedes utilizó esta técnica para obtener fórmulas para el área de elipses, el área de una región limitada por un arco de parábola, etc…

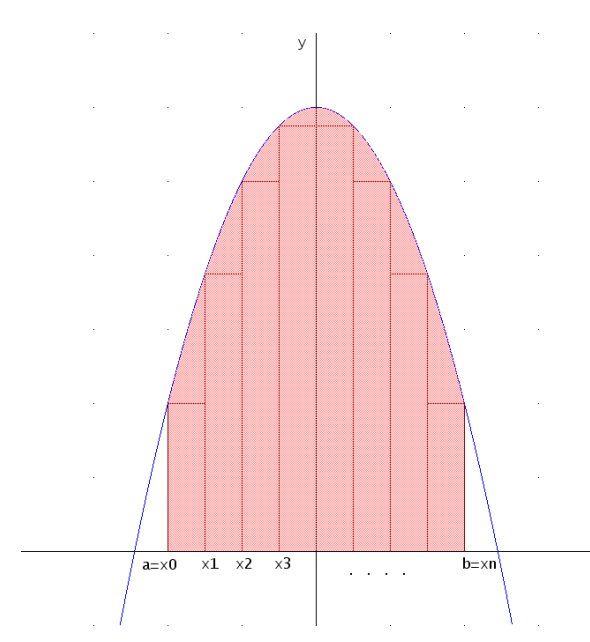

Este método o técnica consiste en ir aproximando el valor del área de una región que se encuentra entre los valores de una serie de polígonos, unos inscritos y otros circunscritos a la mencionada región.

El concepto de límite, al igual que ocurre en el caso de la derivación, va a desempeñar un papel fundamental en el estudio y resolución del problema del área mediante las integrales.

Por tanto es la resolución de integrales, y en particular el cálculo de integrales definidas, la manera de obtener el área de la región limitada por la gráfica de una función  $f(x)$  y el eje  $X$ , en un intervalo dado  $[a, b]$ .

Existen diversas técnicas para obtener la primitiva de la función, es decir su expresión analítica, y a continuación utilizando el Teorema Fundamental del Cálculo, también conocido como la Regla de Barrow, hallar el valor de la integral definida, obteniendo así el valor del área de la región buscada.

Por otra parte, se dan casos en que no se necesita obtener explícitamente la expresión analítica de la primitiva de la función, casos en que no es sencillo obtener una primitiva de la función, e inclusos casos en que no se puede calcular la expresión analítica de la primitiva, como por ejemplo funciones del tipo: sen  $(x^n)$ , cos $(x^n)$ , con  $n \geq 2$ ; sen $(x)/x$ ;  $\cos(x)/x$ ;  $\sqrt[n]{x} \sqrt[m]{1-x}$ , con  $n \geq 3$  y  $m \geq 2$ , etc.

Para solventar toda esta casuística se hace necesario usar las técnicas de integración numérica de forma que se obtengan valores aproximados de las áreas que se quieren calcular.

En el epígrafe 2, se introducen las definiciones de área y de integral definida. En el epígrafe 3, se analizan los diferentes métodos de integración numérica y su aplicación directa en la hoja de cálculo Excel. En el epígrafe 4, se programan en VBA algunos de los métodos especificados en el epígrafe anterior, de forma que se calculen de forma automática los métodos para cualquier función. En el epígrafe 5 enunciamos las conclusiones obtenidas.

# **2. EL ÁREA Y LA INTEGRAL DEFINIDA**

El problema que se quiere resolver es hallar el área de una región limitada por la gráfica de una función  $f$ , continua y no negativa en un intervalo cerrado, por el eje de abcisas, X, y por las rectas  $x = a$  y  $x = b$ .

Para conseguir una aproximación al área, en primer lugar se divide el intervalo  $[a, b]$  en *n* subintervalos de amplitud  $\Delta x = (b - a)/n$ , obteniendo de esta forma una partición equiespaciada del intervalo  $[a, b]$ ,  $P = \{x_0, x_1, x_2, ..., x_{n-1}, x_n\}$  tal que  $a = x_0 < x_1 < x_2 < \cdots < x_{n-1} < x_n = b.$ 

Al ser la función continua, el Teorema de los Valores Extremos afirma que existe un mínimo y un máximo en cada uno de los subintervalos obtenidos por la partición.

XXII Jornadas ASEPUMA – X Encuentro Internacional Anales de ASEPUMA nº 22: *Número orden 1105*

3

Sean  $f(m_i)$  y  $f(M_i)$ , los valores mínimo y máximo de la función en cada subintervalo *i*. En cada subintervalo se definen un rectángulo inscrito y otro circunscrito de anchura  $\Delta x$  y altura  $f(m_i)$  y  $f(M_i)$ , deduciéndose que

$$
\Delta x \cdot f(m_i) \le \Delta x \cdot f(M_i) \tag{1}
$$

Se denominan suma inferior y suma superior de Riemann a la suma de los rectángulos inscritos y circunscritos respectivamente y se tiene que:

Suma inferior = 
$$
\sum_{i=1}^{n} \Delta x \cdot f(m_i) \le \sum_{i=1}^{n} \Delta x \cdot f(M_i) = \text{Suma superior} \qquad (2)
$$

La amplitud de los subintervalos  $\Delta x = x_i - x_{i-1}$  será tanto más pequeña cuanto mayor sea el valor de  $n$ , y se puede afirmar que si  $f$  es continua y no negativa en el intervalo [a, b], los límites de las sumas inferior y superior cuando  $n \to \infty$  coinciden.

Por tanto, cuando  $n \to \infty$ , o lo que es lo mismo, cuando  $\Delta x \to 0$  se tiene que:

$$
\text{Area} = \lim_{\Delta x \to 0} \sum_{i=1}^{n} \Delta x \cdot f(c_i), \qquad x_{i-1} \le c_i \le x_i \tag{3}
$$

límite que existe siempre para una función  $f$  continua, lo cual es el caso de estudio.

Es esta idea del área como límite de sumas la que da origen a la definición de integral en un intervalo  $[a, b]$  o integral definida. Asimismo de este hecho proviene el símbolo de la integral, que es una S (de suma) alargada.

Dada f una función continua definida en el intervalo  $[a, b]$ , se define la integral definida entre  $a \vee b$  de la función  $f$  como:

$$
\int_{a}^{b} f(x) dx = \lim_{\Delta x \to 0} \sum_{i=1}^{n} \Delta x \cdot f(c_{i}), \qquad x_{i-1} \le c_{i} \le x_{i}
$$
 (4)

Y si la función f es positiva, la integral coincide con el área.

Finalmente el Teorema fundamental de cálculo, también denominado Regla de Barrow, reveló la relación entre la derivación y la integración: operaciones inversas. Así, si F es una primitiva de f, es decir, si  $F'(x) = f(x)$ , entonces

$$
\int_{a}^{b} f(x) dx = F(b) - F(a)
$$
 (5)

# **3. INTEGRACIÓN NUMÉRICA**

El objetivo por tanto es aproximar el valor del área, es decir, la integral definida de la función en un intervalo dado, para ello vamos a utilizar técnicas de integración numérica que consistirán básicamente en evaluar la función en determinados puntos, puntos que serán los resultantes de hallar un polinomio de interpolación para la función dada.

Se van a utilizar fórmulas del siguiente tipo:

$$
\int_{a}^{b} f(x) dx \simeq \sum_{i=0}^{n} c_i \cdot f(x_i), \tag{6}
$$

que son obtenidas al aproximar la función  $f$  en el intervalo  $[a, b]$  por su polinomio de interpolación,  $P_n(x)$ .

Así, dada una partición  $P = \{x_0, x_1, x_2, \ldots, x_{n-1}, x_n\}$  tal que  $a = x_0 < x_1 <$  $x_2 < \cdots < x_{n-1} < x_n = b$ , se denomina fórmula de integración numérica o de cuadratura a

$$
\int_{a}^{b} f(x)dx = Q[f] + E[f] \tag{7}
$$

dónde  $E[f]$  es el error de truncamiento y

$$
Q[f] = \sum_{i=0}^{n} c_i f(x_i)
$$
 (8)

será el valor aproximado del área.

A los valores  $\{x_0, x_1, x_2, ..., x_{n-1}, x_n\}$  se les denomina nodos de integración.

El grado de precisión de una fórmula de integración numérica es el número natural  $n$  que verifica:

- i. El error de truncamiento para los polinomios de grado  $i \leq n$  es 0, es decir,  $E(P_i) = 0$ .
- ii. Existe un polinomio  $P_{n+1}(x)$  de grado  $n+1$  tal que  $E[P_{n+1}] \neq 0$ .

#### **3.1. Fórmulas de Newton-Cotes**

Según se ha visto las fórmulas de cuadratura pueden deducirse a partir de la interpolación polinomial. Si el primer nodo de integración que se considera es  $a = x_0$  y el último es  $b = x_n$ , entonces se dice que la fórmula de cuadratura es cerrada, en otro caso se dice que la fórmula de cuadratura es abierta.

### *3.1.1. Fórmula abierta de 1 punto. Regla del Punto Medio.*

El Teorema del Valor Medio para Integrales afirma que si  $f$  es continua en [a, b], existe un número  $c \in [a, b]$ , tal que

$$
\int_{a}^{b} f(x)dx = (b - a)f(c)
$$
\n(9)

A partir de (9) se define la Regla del Punto Medio que aproxima el área mediante un rectángulo de base  $h = (b - a)$  y altura el valor de la función f en el punto medio, y cuyo grado de precisión es 1:

$$
\int_{a}^{b} f(x)dx = h \cdot f\left(\frac{a+b}{2}\right) + E(\xi), \qquad \xi \in [a, b]
$$
 (10)

Si  $f \in C^2[a, b]$ , es decir, es continua y tiene primera y segunda derivadas continuas en [a, b], el error de truncamiento  $E[\xi]$  se expresa, de la forma:

$$
E[\xi] = \frac{h^3}{24} f''(\xi), \qquad \xi \in [a, b]
$$
 (11)

Ejemplo 1.- Hallar el área limitada por la función  $f(x) = x$ , en el intervalo [0,10], mediante la Regla del Punto Medio.

### Solución.-

Se va a hallar la solución con la hoja de cálculo Excel, primero se halla "h", en la celda B5, mediante la fórmula "=B4-B3", que resta a de b; y después se halla el punto medio "m" de a y b en la celda B6, "=(B3+B4)/2".

Seguidamente se halla el valor de la función en el punto  $m$ , y como  $f(x) = x$ , la celda B7 tendrá la fórmula"=B6", una vez obtenido el valor se calcula el área de acuerdo a (10) en la celda B8 mediante la fórmula "=B5\*B7" que indica que se multiplica "݄" por la función evaluada en el punto medio del intervalo. El valor del área obtenido, igual a 50, coincide con el valor exacto de la integral, y el error cometido es 0.

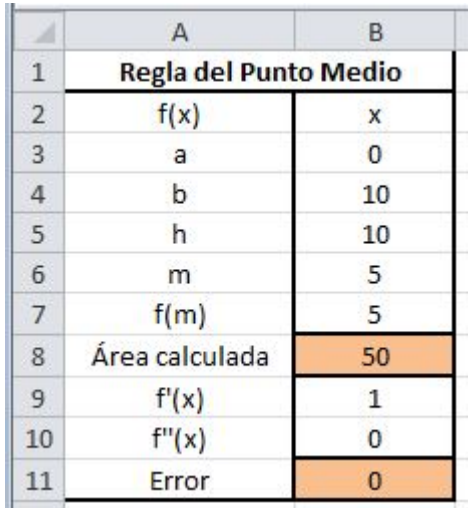

Los resultados obtenidos, ver figura 1, coinciden con lo especificado en la definición de la Regla del Punto Medio, donde se decía que este método tenía grado 1.

Figura 1. Integral de  $f(x) = x$  en el intervalo [0,10] calculada con la Regla del Punto Medio

#### *3.1.2. Fórmula cerrada de 2 puntos. Regla del Trapecio.*

Otra forma de calcular el área limitada por la función  $f$ , es aproximar el área por un trapecio, con  $h = (b - a)$ . Se define así la Regla del Trapecio, con grado de precisión 1,

$$
\int_{a}^{b} f(x)dx = \frac{h}{2}(f(a) + f(b)) + E(\xi), \qquad \xi \in [a, b]
$$
 (12)

Si  $f \text{ ∈ } C^2[a, b]$ , el error de truncamiento  $E[\xi]$  se expresa, de la forma:

$$
E[\xi] = -\frac{(b-a)^3}{12} f''(\xi), \qquad \xi \in [a, b]
$$
 (13)

Ejemplo 2.- Hallar el área limitada por la función  $f(x) = x$ , en el intervalo [0,10], mediante la Regla del Trapecio.

Solución.-

Se utiliza Excel, se halla "h", en la celda B5, mediante la fórmula "=B4-B3", que resta  $a$  de  $b$ ; y después se halla el valor de la función en los puntos  $a \, y \, b$ , y como  $f(x) = x$  el valor coincidirá con los existentes en B3 y B4, luego la celda B6 contiene la fórmula"=B3", y la celda B7 la fórmula "=B4".

Finalmente se calcula el área, de acuerdo a (12), en la celda B8 mediante la fórmula "= $(B5/2)$ \* $(B6+B7)$ ".

Los resultados obtenidos, área igual a 50 y error igual a 0, ver figura 2, coinciden con lo especificado en la definición de la Regla del Trapecio, donde se decía que este método tenía grado de precisión 1.

|                | A                  | B              |
|----------------|--------------------|----------------|
| $\mathbf{1}$   | Regla del Trapecio |                |
| $\overline{2}$ | f(x)               | X              |
| $\overline{3}$ | a                  | 0              |
| $\overline{4}$ | b                  | 10             |
| 5              | h                  | 10             |
| $\sqrt{6}$     | f(a)               | $\overline{0}$ |
| 7              | f(b)               | 10             |
| 8              | Área calculada     | 50             |
| 9              | f'(x)              | 1              |
| 10             | f''(x)             | 0              |
| 11             | Error              | 0              |
| $-1 - 7$       |                    |                |

Figura 2. Integral de  $f(x) = x$  en el intervalo [0,10] calculada con la Regla del Trapecio

## *3.1.3. Fórmula abierta de 2 puntos. Regla del Trapecio abierta*

Si se divide el intervalo [a, b] en tres partes iguales,  $h = (b - a)/3$ , y se toma el polinomio de interpolación de f en los puntos intermedios  $x_0 = a + h$  y  $x_1 = a + 2h$ , se define la Regla del Trapecio abierta, con grado de precisión 1,

$$
\int_{a}^{b} f(x)dx = \frac{3h}{2}(f(x_0) + f(x_1)) + E(\xi), \qquad \xi \in [a, b]
$$
 (14)

Si  $f \in C^2[a, b]$ , el error de truncamiento  $E[\xi]$  se expresa, de la forma:

$$
E[\xi] = \frac{3h^3}{4} f''(\xi), \qquad \xi \in [a, b]
$$
 (15)

#### *3.1.4. Fórmula cerrada de 3 puntos. Regla de Simpson*

En la Regla del Trapecio, se aproximaba la función  $f$  por un polinomio de primer grado, ahora se va a aproximar mediante un polinomio de segundo grado, tomando como puntos de interpolación  $x_0 = a$ ,  $x_1 = (a + b)/2$  y  $x_2 = b$ , y por tanto  $h = (b - a)/2$ . Se define así la Regla de Simpson, con grado de precisión 3,

$$
\int_{a}^{b} f(x)dx = \frac{h}{3}(f(x_0) + 4f(x_1) + f(x_2)) + E(\xi), \qquad \xi \in [a, b]
$$
 (16)

Si  $f \in C^4[a, b]$ , el error de truncamiento  $E[\xi]$  se expresa, de la forma:

$$
E[\xi] = -\frac{h^5}{90} f^{iv}(\xi), \qquad \xi \in [a, b]
$$
 (17)

Ejemplo 3.- Hallar el área limitada por la función  $f(x) = x^2$ , en el intervalo [0,10], mediante la Regla de Simpson. Solución.-

Utilizando Excel, se halla " $h$ ", en la celda B5, restando el valor  $a$  de  $b$  y dividiendo por 2, es decir "=(B4-B3)/2". Después se halla el valor de la función en los puntos  $x_0$ ,  $x_1 y x_2$ , mediante las fórmulas "=(B3+0\*B5)^2", "=(B3+1\*B5)^2", y "= $(B3+2*B5)$ <sup>2</sup>" en las celdas B6, B7 y B8 respectivamente.

Finalmente se calcula el área, de acuerdo a (16), en la celda B9 mediante la fórmula "=(B5/3)\*(B6+4\*B7+B8)". Los resultados obtenidos, área igual a 333,33 y error igual a 0, ver figura 3, coinciden con lo especificado en la definición de la Regla de Simpson, donde se decía que este método tenía grado de precisión 3.

|                |                  | B       |          |                |
|----------------|------------------|---------|----------|----------------|
| 1              | Regla de Simpson |         |          |                |
| $\overline{2}$ | f(x)             | $x^2$   |          |                |
| 3              | a                | 0       |          |                |
| $\overline{4}$ | b                | 10      |          |                |
| 5              | h                | 5,0     | f'(x)    | 2x             |
| $6\phantom{a}$ | f(x0)            | 0,0     | f''(x)   | $\overline{2}$ |
| 7              | f(x1)            | 25,0    | f'''(x)  | 0              |
| 8              | f(x2)            | 100,0   | f''''(x) | 0              |
| 9              | Área calculada   | 333,333 | Error    |                |

Figura 3. Integral de  $f(x) = x^2$  en el intervalo [0,10] calculada con la Regla de Simpson

#### *3.1.5. Fórmula abierta de 3 puntos. Regla de Simpson abierta*

En este caso se divide el intervalo [a, b] en cuatro partes iguales,  $h = b - a/4$ , y se toma el polinomio de interpolación de f en los puntos intermedios  $x_0 = a + h$ ,  $x_1 = a + 2h$  y  $x_2 = a + 3h$ , se define así la Regla de Simpson abierta, grado 3,

$$
\int_{a}^{b} f(x)dx = \frac{4h}{3}(2f(x_0) - f(x_1) + 2f(x_2)) + E(\xi), \qquad \xi \in [a, b]
$$
 (18)

Si  $f \in C^4[a, b]$ , el error de truncamiento  $E[\xi]$  se expresa, de la forma:

$$
E[\xi] = \frac{14h^5}{45} f^{iv}(\xi), \qquad \xi \in [a, b]
$$
 (19)

#### *3.1.6. Fórmula cerrada de 4 puntos. Regla 3/8 de Simpson*

Si se divide el intervalo [a, b] en tres partes iguales,  $h = b - a/3$ , y se toma el polinomio de interpolación de f en los puntos  $x_i = a + ih$ ,  $i = 0, 1, 2, 3$ , se define la Regla 3/8 de Simpson, con grado de precisión 3,

$$
\int_{a}^{b} f(x)dx = \frac{3h}{8}(f(x_0) + 3f(x_1) + 3f(x_2) + f(x_3)) + E(\xi)
$$
 (20)

Si  $f \text{ ∈ } C^4[a, b]$ , el error de truncamiento  $E[\xi]$  se expresa, de la forma:

$$
E[\xi] = -\frac{3h^5}{80} f^{iv}(\xi), \qquad \xi \in [a, b]
$$
 (21)

Ejemplo 4.- Hallar el área limitada por la función  $f(x) = x^3$ , en el intervalo [0,10], mediante la Regla 3/8 de Simpson.

## Solución.-

Utilizando Excel, se halla " $h$ ", en la celda B5, restando el valor  $a$  de  $b$  y dividiendo por 3, es decir "=(B4-B3)/3". Después se halla el valor de la función en los puntos  $x_0$ ,  $x_1$ ,  $x_2$  y  $x_3$ , mediante las fórmulas "=(B3+0\*B5)^3", "=(B3+1\*B5)^3", "= $(B3+2*B5)$ <sup>o</sup>3" y "= $(B3+3*B5)$ <sup>o</sup>3" en las celdas B6, B7, B8 y B9 respectivamente.

Finalmente se calcula el área en la celda B10, de acuerdo a (20), mediante la fórmula "=(3\*B5/8)\*(B6+3\*B7+3\*B8+B9)". Los resultados obtenidos, área igual a 2500 y error igual a 0, ver figura 4, coinciden con lo especificado en la definición de la Regla 3/8 de Simpson, donde se decía que este método tenía grado de precisión 3.

|                | А                    | B              |  |  |
|----------------|----------------------|----------------|--|--|
| $\mathbf{1}$   | Regla 3/8 de Simpson |                |  |  |
| $\overline{2}$ | f(x)                 | $X^{\Lambda}3$ |  |  |
| 3              | a                    | 0              |  |  |
| 4              | b                    | 10             |  |  |
| 5              | h                    | 3,3            |  |  |
| 6              | f(x0)                | 0,0            |  |  |
| 7              | f(x1)                | 37,0           |  |  |
| 8              | f(x2)                | 296,3          |  |  |
| 9              | f(x3)                | 1000,0         |  |  |
| 10             | Área calculada       | 2500,000       |  |  |
| 11             | f'(x)                | $3x^2$         |  |  |
| 12             | f''(x)               | 6x             |  |  |
| 13             | f'''(x)              | 6              |  |  |
| 14             | $f^{(N)}(x)$         | 0              |  |  |
| 15             | Error                | 0              |  |  |

Figura 4. Integral de  $f(x) = x^3$  en el intervalo [0,10] calculada con la Regla 3/8 de Simpson *3.1.7. Fórmula abierta de 4 puntos.* 

Si se divide el intervalo [a, b] en cinco partes iguales,  $h = b - a/5$ , y se toma el polinomio de interpolación de f en los puntos intermedios  $x_i = a + ih$ , con  $i = 1$ , 2, 3, 4, se define así la fórmula abierta de 4 puntos, con grado 3,

$$
\int_{a}^{b} f(x)dx = \frac{5h}{24}(11f(x_0) + f(x_1) + f(x_2) + 11f(x_3)) + E(\xi)
$$
 (22)

Si  $f$  ∈  $C^4[a, b]$ , el error de truncamiento  $E[ξ]$  se expresa, de la forma:

$$
E[\xi] = \frac{95h^5}{144} f^{iv}(\xi), \qquad \xi \in [a, b]
$$
 (23)

*3.1.8. Fórmula cerrada de 5 puntos. Regla de Boole* 

Se divide el intervalo [a, b] en cuatro partes iguales,  $h = b - a/4$ , y se toma el polinomio de interpolación de f en los puntos  $x_i = a + ih$ ,  $i = 0, 1, 2, 3, 4$ , se define la Regla de Boole, con grado de precisión 5,

$$
\int_{a}^{b} f(x)dx = \frac{2h}{45}(7f(x_0) + 32f(x_1) + 12f(x_2) + 32f(x_3) + 7f(x_4))
$$
\n
$$
+ E(\xi)
$$
\n(24)

Si  $f \in C^6[a, b]$ , el error de truncamiento  $E[\xi]$  se expresa, de la forma:

$$
E[\xi] = -\frac{8h^7}{945} f^{vi}(\xi), \qquad \xi \in [a, b]
$$
 (25)

XXII Jornadas ASEPUMA – X Encuentro Internacional 11

Anales de ASEPUMA nº 22: *Número orden 1105*

Ejemplo 5.- Hallar el área limitada por la función  $f(x) = x^5$ , en el intervalo [0,10], mediante la Regla de Boole.

Solución.-

Utilizando Excel, se halla " $h$ ", en la celda B5, restando el valor  $a$  de  $b$  y dividiendo por 4, es decir "=(B4-B3)/4". Después se halla el valor de la función en los puntos  $x_0$ ,  $x_1$ ,  $x_2$ ,  $x_3$  y  $x_4$ , mediante las fórmulas "=(B3+0\*B5)^5", "=(B3+1\*B5)^5", "=(B3+ 2\*B5)^5", "=(B3+3\*B5)^5" y "=(B3+4\*B5)^5" en las celdas B6, B7, B8, B9 y B10 respectivamente.

Finalmente se calcula el área en la celda B11, de acuerdo a (24), mediante la fórmula "=(2\*B5/45)\*(7\*B6+32\*B7+12\*B8+32\*B9+7\*B10)". Los resultados obtenidos, área igual a 166666,667 y error igual a 0, ver figura 5, coinciden con lo especificado en la definición de la Regla de Boole, donde se decía que este método tenía precisión de grado n=5.

|                | A                | B              |  |
|----------------|------------------|----------------|--|
| $\mathbf{1}$   | Regla de Boole   |                |  |
| $\overline{c}$ | f(x)             | $X^{\Lambda}5$ |  |
| $\overline{3}$ | $\alpha$         | 0              |  |
| $\overline{a}$ | b                | 10             |  |
| 5              | h                | 2,5            |  |
| 6              | f(x0)            | 0,0            |  |
| 7              | f(x1)            | 97,7           |  |
| 8              | f(x2)            | 3125,0         |  |
| 9              | f(x3)            | 23730,5        |  |
| 10             | f(x4)            | 100000,0       |  |
| 11             | Área calculada   | 166666,667     |  |
| 12             | f'(x)            | $5x^4$         |  |
| 13             | f''(x)           | $20x^3$        |  |
| 14             | f'''(x)          | $60x^2$        |  |
| 15             | $f^{iv)}(x)$     | 120            |  |
| 16             | $f^{\vee}$ $(x)$ | 0              |  |
| 17             | $f^{vij}(x)$     | 0              |  |
| 18             | Error            | 0              |  |

Figura 5. Integral de  $f(x) = x^5$  en el intervalo [0,10] calculada con la Regla de Boole

#### *3.1.9. Fórmula cerrada de 6 puntos.*

Si ahora se divide el intervalo [a, b] en cinco partes iguales,  $h = b - a/5$ , y se toma el polinomio de interpolación de f de grado quinto en los puntos  $x_i = a + ih$ ,  $i = 0, 1, 2, 3, 4, 5$  se define la fórmula,

$$
\int_{a}^{b} f(x)dx = \frac{5h}{288}(19f(x_0) + 75f(x_1) + 50f(x_2) + 50f(x_3) + 75f(x_4) + 19f(x_5)) + E(\xi)
$$
\n(26)

#### *3.1.10. Fórmula cerrada de 7 puntos.*

Si ahora se divide el intervalo [a, b] en seis partes iguales,  $h = b - a/6$ , y se toma el polinomio de interpolación de f de grado sexto en los puntos  $x_i = a + ih$ ,  $i = 0, 1, 2, 3, 4, 5, 6$  se define la fórmula,

$$
\int_{a}^{b} f(x)dx = \frac{6h}{840}(41f(x_0) + 216f(x_1) + 27f(x_2) + 272f(x_3) + 27f(x_4) + 216f(x_5) + 41f(x_6)) + E(\xi)
$$
\n(27)

Ejemplo 6.- Hallar el área limitada por la función  $f(x) = x^6$ , en el intervalo [0,10], mediante la Fórmula cerrada de 7 puntos.

Solución.-

Utilizando Excel, se halla " $h$ ", en la celda B5, restando el valor  $a$  de  $b$  y dividiendo por 4, es decir "=(B4-B3)/4". Después se halla el valor de la función en los puntos  $x_0$ ,  $x_1$ ,  $x_2$ ,  $x_3$ ,  $x_4$ ,  $x_5$  y  $x_6$ , mediante las fórmulas "=(B3+0\*B5)^6", "=(B3+1\*B5)^6", "=(B3+2\*B5)^6", "=(B3+3\*B5)^6", "=(B3+4\*B5)^6" "= $(B3+5*B5)$ ^6" y "= $(B3+6*B5)$ ^6" en las celdas B6, B7, B8, B9, B10, B11 y B12 respectivamente.

Finalmente se calcula el área en la celda B13, de acuerdo a (27), mediante la fórmula "=(6\*B5/840)\*(41\*B6+216\*B7+27\*B8+272\*B9+27\*B10+216\*B11+41\*B12)". Los resultados obtenidos, área igual a 1428571,429 y error igual a 0, ver figura 6, coinciden con lo especificado en la definición de la Fórmula cerrada de 7 puntos

|                | B<br>А         |                             | C             | D        |  |
|----------------|----------------|-----------------------------|---------------|----------|--|
| $\mathbf{1}$   |                | Fórmula cerrada de 7 puntos |               |          |  |
| $\overline{2}$ | f(x)           | $X^A6$                      |               |          |  |
| 3              | a              | 0                           |               |          |  |
| $\overline{4}$ | b              | 10                          |               |          |  |
| 5              | h              | 1,7                         |               |          |  |
| $6\phantom{1}$ | f(x0)          | 0,0                         | f'(x)         | $6x^3$   |  |
| $\overline{7}$ | f(x1)          | 21,4                        | f''(x)        | 30x^4    |  |
| 8              | f(x2)          | 1371,7                      | f'''(x)       | $120x^3$ |  |
| $\overline{9}$ | f(x3)          | 15625,0                     | $f^{(v)}(x)$  | 360x^2   |  |
| 10             | f(x4)          | 87791,5                     | f''(x)        | 720x     |  |
| 11             | f(x5)          | 334898,0                    | $f^{(0)}(x)$  | 720      |  |
| 12             | f(x6)          | 1000000,0                   | $f^{vij)}(x)$ | 0        |  |
| 13             | Área calculada | 1428571,429                 | Error         | $\bf{0}$ |  |

Figura 6. Integral de  $f(x) = x^6$  en el intervalo [0,10] calculada con la Fórmula cerrada de 7 puntos

#### **3.2. Reglas compuestas**

Se puede obtener una mejor aproximación del área buscada haciendo una partición  $P = \{x_0, x_1, x_2, ..., x_{n-1}, x_n\}$  del intervalo y aplicando la regla correspondiente, trapecio, Simpson, Boole, a cada subintervalo.

#### *3.2.1. Regla compuesta del Trapecio.*

Si se hace una partición  $P = \{x_0, x_1, x_2, \ldots, x_{n-1}, x_n\}$  del intervalo  $[a, b]$ , con  $h = b - a/n$ , aplicando a cada subintervalo la Regla del Trapecio se obtiene la Regla Compuesta del Trapecio:

$$
\int_{a}^{b} f(x)dx = \frac{h}{2} \sum_{i=1}^{n} (f(x_{i-1}) + f(x_i)) + E(\xi) =
$$
  
=  $\frac{h}{2} (f(x_0) + 2f(x_1) + 2f(x_2) + 2f(x_3) + \dots + 2f(x_{n-1}) + f(x_n))$  (28)  
+  $E(\xi)$ 

Si  $f \text{ ∈ } C^2[a, b]$ , el error de truncamiento  $E[\xi]$  se expresa, de la forma:

$$
E[\xi] = \frac{-(b-a)h^2}{12} f''(\xi), \qquad \xi \in [a, b]
$$
 (29)

XXII Jornadas ASEPUMA – X Encuentro Internacional 14

Anales de ASEPUMA nº 22: *Número orden 1105*

#### *3.2.2. Regla compuesta de Simpson.*

Si se divide el intervalo [a, b] en 2n subintervalos, con  $h = (b - a)/2n$  y se aplica la Regla de Simpson a cada subintervalo se obtiene la Regla compuesta de Simpson:

$$
\int_{a}^{b} f(x)dx = \frac{h}{3} \sum_{i=1}^{n} (f(x_{2i-2}) + 4f(x_{2i-1}) + f(x_{2i})) + E(\xi) =
$$
  
=  $\frac{h}{3} (f(x_0) + 4f(x_1) + 2f(x_2) + \dots + 2f(x_{2n-2}) + 4f(x_{2n-1})$  (30)  
+  $f(x_{2n})) + E(\xi)$ 

Si  $f \in C^4[a, b]$ , el error de truncamiento  $E[\xi]$  se expresa, de la forma:

$$
E[\xi] = \frac{-(b-a)h^4}{180} f^{iv}(\xi), \qquad \xi \in [a, b]
$$
 (31)

Ejemplo 7.- Hallar el área limitada por la función  $f(x) = x<sup>4</sup>$ , en el intervalo [0,10], mediante la Regla Compuesta de Simpson, con 8 subintervalos. Solución.-

Utilizando Excel, se halla " $h$ ", en la celda B5, restando el valor  $a$  de  $b$  y dividiendo por 8, es decir "=(B4-B3)/8". Después se halla el valor de la función en los puntos  $x_0$ ,  $x_1$ ,  $x_2$ ,  $x_3$ ,  $x_4$ ,  $x_5$ ,  $x_6$ ,  $x_7$  y  $x_8$ , mediante las fórmulas "=(B3+0\*B5)^4", "= $(B3+1*B5)$ <sup>n</sup>, ..., "= $(B3+8*B5)$ <sup>n</sup><sup>4</sup>" en las celdas B6, B7, ..., B12, respectivamente.

Finalmente se calcula el área en la celda B15, de acuerdo a (30), mediante la fórmula "=(B5/3)\*(B6+4\*B7+2\*B8+4\*B9+2\*B10+4\*B11+2\*B12+4\*B13+B14)" y el error en la celda D15, de acuerdo a (31), mediante la fórmula "=-(B4-B3)\*(B5^4)/180\*D14". Los resultados obtenidos, área igual a 20003,255 y error igual a -3,255, ver figura 7, coinciden con lo especificado en la Regla compuesta de Simpson.

#### *3.2.3. Regla compuesta de Boole.*

Si se divide el intervalo [a, b] en 4n subintervalos, con  $h = (b - a)/4n$  y se aplica la Regla de Boole a cada subintervalo se obtiene la Regla compuesta de Boole:

$$
\int_{a}^{b} f(x)dx = \frac{2h}{45} \sum_{i=1}^{n} (7f(x_{4i-4}) + 32f(x_{4i-3}) + 12f(x_{4i-2}) + 32f(x_{4i-1}) + 7f(x_{4i})) + E(\xi)
$$
\n(32)

|                | А                          | B             | C                           | D        |
|----------------|----------------------------|---------------|-----------------------------|----------|
| $\mathbf{1}$   | Regla compuesta de Simpson |               |                             |          |
| $\overline{2}$ | f(x)                       | $X^{\wedge}4$ |                             |          |
| 3              | a                          | $\Omega$      |                             |          |
| $\overline{4}$ | b                          | 10            |                             |          |
| 5              | h                          | 1,25          |                             |          |
| $6\phantom{1}$ | f(x0)                      | 0,00          |                             |          |
| $\overline{7}$ | f(x1)                      | 2,44          |                             |          |
| 8              | f(x2)                      | 39,06         |                             |          |
| 9              | f(x3)                      | 197,75        |                             |          |
| 10             | f(x4)                      | 625,00        |                             |          |
| 11             | f(x5)                      | 1525,88       | f'(x)                       | $4x^3$   |
| 12             | f(x6)                      | 3164,06       | f''(x)                      | $12x^2$  |
| 13             | f(x7)                      | 5861,82       | f'''(x)                     | 24x      |
| 14             | f(x8)                      | 10000,00      | $f^{\prime\prime\prime}(x)$ | 24       |
| 15             | Area calculada             | 20003,255     | Error                       | $-3,255$ |

Figura 7. Integral de  $f(x) = x^4$  en el intervalo [0,10] calculada con la Regla Compuesta de Simpson

#### **3.3. Reglas recursivas**

Tal y como se ha ido comprobando cada vez que se subdivide el intervalo se han de realizar nuevas evaluaciones de la función, duplicando parte del trabajo. Las reglas recursivas van a basarse en sucesiones de aproximaciones realizadas para una cierta partición, de forma que con pocas evaluaciones nuevas, se obtenga la aproximación para una nueva subdivisión. Se definen en primer lugar las Reglas del trapecio sucesivas, para a partir de la sucesión obtenida, obtener mediante combinaciones lineales la Regla recursiva del trapecio, la Regla recursiva de Simpson, y la Regla recursiva de Boole.

#### *3.3.1. Reglas del trapecio sucesivas*

Si se divide el intervalo  $[a, b]$  en  $2^j = 2m$  subintervalos, con  $j \ge 1$ , y con  $h = (b - a)/2^J$ , la regla del trapecio de paso h, que notamos por  $T(f, h)$  y la regla del trapecio de paso 2h, que notamos por  $T(f, 2h)$  verifican la siguiente relación:

$$
T(f, h) = \frac{T(f, 2h)}{2} + h \sum_{i=1}^{m} f(x_{2i-1})
$$
 (33)

Si se define a la regla del trapecio en el intervalo  $[a, b]$  con paso  $h = b - a$ , como  $T(0)$ , se puede definir una sucesión de aproximaciones con la regla del trapecio  $\{T(f)\}\$ , de manera que para cada  $\ell \geq 1$ , se define  $T(f) = T(f, h)$ , donde  $T(f, h)$ , es la regla del trapecio con incremento  $h = (b - a)/2^{j}$ .

#### *3.3.2. Regla recursiva del trapecio.*

Dada  $T(0)$ , según se ha definido en el punto anterior, es decir

$$
T(0) = \frac{h}{2} (f(a) + f(b))
$$
 (34)

entonces la sucesión de aproximaciones  $\{T(J)\}$  dada por la regla del trapecio viene generada por la fórmula recursiva:

$$
T(J) = \frac{T(J-1)}{2} + h \sum_{i=1}^{m} f(x_{2i-1}), con J = 1, 2, ... \tag{35}
$$

#### *3.3.3. Regla recursiva de Simpson*

Sea  ${T<sub>l</sub>(\tau)}$  la sucesión recursiva de aproximaciones obtenidas con la Regla recursiva del trapecio. Si  $I \geq 1$  y  $S(I)$  es la aproximación de la regla de Simpson con  $2^{I}$ subintervalos de  $[a, b]$ , entonces  $S(J)$  y las aproximaciones obtenidas con la regla del trapecio  $T(I - 1)$  y  $T(I)$  verifican la relación:

$$
S(J) = \frac{4T(J) - T(J - 1)}{3}, \text{con } J = 1, 2, \dots
$$
 (36)

#### *3.3.4. Regla recursiva de Boole*

Sea  $\{S(f)\}\$ la sucesión recursiva de aproximaciones obtenidas con la Regla recursiva de Simpson. Si  $J \ge 2$  y  $B(J)$  es la aproximación de la regla de Boole con  $2^{J}$ subintervalos de  $[a, b]$ , entonces  $B(I)$  y las aproximaciones obtenidas con la regla de Simpson  $S(J-1)$  y  $S(J)$  verifican la relación:

$$
B(J) = \frac{16S(J) - S(J - 1)}{15}, \text{con } J = 2, 3, \dots
$$
 (37)

17

Ejemplo 8.- Hallar el área limitada por la función  $f(x) = x<sup>4</sup>$ , en el intervalo [0,10], mediante las Reglas Recursiva del Trapecio, de Simpson y de Boole, y J=3. Solución.-

Utilizando Excel, se hallan " $h_0, h_3$ ", en las celdas B5..B8, restando el valor a de  $b$  y dividiendo por  $2^0$ ...2<sup>3</sup>, es decir "=(B4-B3)/2^0" ... "=(B4-B3)/2^3". Después se halla el valor de la función en los puntos  $x_0$ ,  $x_1$ ,  $x_2$ ,  $x_3$ ,  $x_4$ ,  $x_5$ ,  $x_6$ ,  $x_7$  y  $x_8$ , mediante las fórmulas "=(B3+0\*B8)^4", "=(B3+1\*B8)^4", …, "=(B3+8\*B8)^4" en las celdas B10, B11, …, B17, respectivamente.

Seguidamente se calculan las  ${T<sub>(1)</sub>}$  mediante la Regla Recursiva del Trapecio en las celdas D4..D7, de acuerdo a (34) y (35), con las fórmulas "=B5/2\*(B9+B17)", "D4/2+B6\*B13", "=D5/2+B7\*(B11+ B15)" y "=D6/2+B8\*(B10+B12+B14+ B16)". Una vez se tienen las  $\{T(I)\}\;$ , se hallan las  $\{S(I)\}\;$  mediante la Regla Recursiva de Simpson, de acuerdo a (36), con las fórmulas "= $(4*D5-D4)/3$ ", "= $(4*D6-D5)/3$ ", y "=(4\*D7-D6)/3". Finalmente y a partir de las  $\{S(I)\}\$  se calculan las  $\{B(I)\}\$  mediante la Regla Recursiva de Boole, de acuerdo a (37), con las fórmulas "=(16\*D11-D10)/15" y "= $(16*D12-D11)/15$ ".

|                | Α               | B              | С                 | D         |  |  |  |
|----------------|-----------------|----------------|-------------------|-----------|--|--|--|
| $\overline{1}$ | Regla recursiva |                |                   |           |  |  |  |
| $\overline{2}$ | f(x)            | $X^{\Lambda}4$ |                   |           |  |  |  |
| 3              | a               | 0              | <b>Trapecio</b>   |           |  |  |  |
| 4              | b               | 10             | T(0)              | 50000,000 |  |  |  |
| 5              | hO              | 10             | T(1)              | 28125,000 |  |  |  |
| 6              | h1              | 5              | T(2)              | 22070,313 |  |  |  |
| $\overline{7}$ | h2              | 2,5            | 20520,020<br>T(3) |           |  |  |  |
| 8              | h3              | 1,25           | <b>Simpson</b>    |           |  |  |  |
| 9              | f(x0)           | 0,00           |                   |           |  |  |  |
| 10             | f(x1)           | 2,44           | S(1)<br>20833,333 |           |  |  |  |
| 11             | f(x2)           | 39,06          | S(2)              | 20052,083 |  |  |  |
| 12             | f(x3)           | 197,75         | 20003,255<br>S(3) |           |  |  |  |
| 13             | f(x4)           | 625,00         |                   |           |  |  |  |
| 14             | f(x5)           | 1525,88        | <b>Boole</b>      |           |  |  |  |
| 15             | f(x6)           | 3164,06        | 20000,000<br>B(2) |           |  |  |  |
| 16             | f(x7)           | 5861,82        | B(3)              | 20000,000 |  |  |  |
| 17             | f(x8)           | 10000,00       | Área calculada    | 20000,000 |  |  |  |

XXII Jornadas ASEPUMA – X Encuentro Internacional Anales de ASEPUMA nº 22: *Número orden 1105* Figura 8. Integral de  $f(x) = x^4$  en el intervalo [0,10] calculada con las Reglas recursivas

# **4. SOLUCIÓN DE INTEGRALES DEFINIDAS CON VISUAL BASIC**

En esta sección se van a implementar mediante VBA (Visual Basic for Applications) algunos de los métodos vistos en la sección anterior de forma que se puedan calcular las integrales de cualquier función de forma automática, sin más que definir la función, y los límites de integración.

Para cada uno de los métodos se especifica un procedimiento Sub, el cual va a leer la función a integrar que está en la celda B1 y los límites de integración que se encuentran en las celdas B2 y B3, a partir de ahí halla h y los puntos  $x_k$  donde se evalúa la función. Para poder evaluar las funciones especificadas de forma automática mediante la función "Evaluate", se ha de asignar el nombre "x" en la hoja de cálculo, lo cual se hace en la celda B2. Este valor se irá actualizando con cada uno de los  $x_k$ calculados a partir de  $a \, y \, h$ . Una vez hallado cada uno de los  $x_k$ , se evalúa la función y el valor obtenido se guarda en el array  $fx$ , y finalmente se calcula el área de acuerdo a las distintas reglas y fórmulas especificadas anteriormente. Se muestran a continuación los códigos para alguno de los procedimientos:

```
Sub Regla_Trapecio() 
' Halla el área limitada por una función, el eje X y las rectas 
' y=a, y=b, utilizando la Regla del trapecio. 
' (c) Fº Javier Palencia, 10-IV-2014 
     ' Datos de entrada: función y límites de integración 
     ' Datos de salida: valor aproximado de la integral 
     'Se asigna la función y los límites de integración 
     f = Range("B1").Formula 
     a = Range("B2").Value 
    b = Range("B3"). Value
     'Calculamos h 
   h = b - a 'Se calculan los valores sobre los que evaluar la función 
    Cells(2, 2). Value = a
     'Evaluamos la función en a 
    fa = Evaluate(f & \cdots + x*0")Cells(2, 2). Value = b
     'Evaluamos la función en b 
    fb = Evaluate(f \& "+x*0")
     'Calculamos el área mediante la Regla del Trapecio 
    area = (h / 2) * (fa + fb) 'Escribimos el resultado en la hoja 
    Cells(6, 2) = areaCells(2, 2) = aEnd Sub
```
XXII Jornadas ASEPUMA – X Encuentro Internacional

Anales de ASEPUMA nº 22: *Número orden 1105*

```
Sub Regla Simpson()
' Halla el área limitada por una función, el eje X y las rectas 
' y=a, y=b, utilizando la Regla de Simpson. 
' (c) Fº Javier Palencia, 10-IV-2014 
      ' Datos de entrada: función y límites de integración 
     ' Datos de salida: valor aproximado de la integral 
     ' Declaramos el array para guardar las evaluaciones 
    fx = Array(0, 0, 0) 'Se asigna la función y los límites de integración 
     f = Range("B1").Formula 
     a = Range("B2").Value 
     b = Range("B3").Value 
     'Calculamos h 
    h = (b - a) / 2 'Evaluamos la función en xk 
    For i = 0 To 2
        Cells(2, 2).Value = a + i * hf(x(i)) = Evaluate(f & (i * * * 0") Next i 
     'Calculamos el área mediante la Regla de Simpson 
    area = (h / 3) * (fx(0) + 4 * fx(1) + fx(2)) 'Escribimos el resultado en la hoja 
    Cells(8, 2) = area Cells(2, 2) = aEnd Sub 
Sub Regla_Boole() 
' Halla el área limitada por una función, el eje X y las rectas 
' y=a, y=b, utilizando la Regla de Boole. 
' (c) Fº Javier Palencia, 10-IV-2014 
     Datos de entrada: función y límites de integración
     ' Datos de salida: valor aproximado de la integral 
     'Declaramos el array donde se van guardando las evaluaciones 
    fx = Array(0, 0, 0, 0, 0) 'Se asigna la función y los límites de integración 
     f = Range("B1").Formula 
     a = Range("B2").Value 
     b = Range("B3").Value 
     'Calculamos h 
    h = (b - a) / 4 'Evaluamos la función en xk 
    For i = 0 To 4Cells(2, 2). Value = a + i * hf(x(i) = Evaluate(f & \cdot "+x*0") Next i 
     'Calculamos el área mediante la Regla de Boole 
    area = (2*h/45)*(7*fx(0)+32*fx(1)+12*fx(2)+32*fx(3)+7*fx(4)) 'Escribimos el resultado en la hoja 
    Cells(12, 2) = areaCells(2, 2) = aEnd Sub
```
Anales de ASEPUMA nº 22: *Número orden 1105*

Ejemplo 9.- Hallar el área limitada por la función  $f(x) = x(x^2, x^3, x^4, x^5, x^6)$  en el intervalo [0,10] con los distintos métodos vistos. Solución.-

Se asigna cada uno de los procedimientos enunciados anteriormente a un botón, de forma que haciendo clic sobre ellos se calcule de forma automática la integral para la función especificada. Los resultados obtenidos se muestran en la figura 9.

Aplicando cada método, de la forma explicada en ejemplos anteriores, a la función indicada se obtienen los resultados de la figura 9, en los cuales se han sombreado los valores exactos para cada integral.

|                | A                          | B               | C        | D        | E              | F         | G          |
|----------------|----------------------------|-----------------|----------|----------|----------------|-----------|------------|
| 1              | <b>Función</b>             | $x^{\lambda}$ 1 | $x^2$    | $x^3$    | $x^{\Lambda}4$ | $x^5$     | $x^6$      |
| $\overline{2}$ | a                          | 0               | $\bf{0}$ | $\bf{0}$ | $\bf{0}$       | $\bf{0}$  | $\bf{0}$   |
| 3              | b                          | 10              | 10       | 10       | 10             | 10        | 10         |
| 4              | Método                     |                 |          |          | Area calculada |           |            |
| 5              | Regla del Punto Medio      | 50,00           | 250,00   | 1250,00  | 6250,00        | 31250,00  | 156250,00  |
| 6              | Regla del Trapecio         | 50,00           | 500,00   | 5000,00  | 50000,00       | 500000,00 | 5000000,00 |
| 7              | Regla del Trapecio abierta | 50,00           | 277.78   | 1666,67  | 10493.83       | 67901.23  | 445816.19  |
| 8              | Regla de Simpson           | 50,00           | 333,33   | 2500,00  | 20833,33       | 187500,00 | 1770833,33 |
| 9              | Regla de Simpson abierta   | 50,00           | 333,33   | 2500,00  | 19270,83       | 148437,50 | 1136067,71 |
| 10             | Regla 3/8 de Simpson       | 50,00           | 333,33   | 2500,00  | 20370,37       | 175925,93 | 1584362,14 |
| 11             | Fórmula abierta 4 puntos   | 50,00           | 333,33   | 2500,00  | 19493,33       | 154000,00 | 1222933.33 |
| 12             | Regla de Boole             | 50,00           | 333,33   | 2500,00  | 20000,00       | 166666,67 | 1432291,67 |
| 13             | Fórmula cerrada 6 puntos   | 50,00           | 333,33   | 2500,00  | 20000,00       | 166666,67 | 1430666,67 |
| 14             | Fórmula cerrada 7 puntos   | 50,00           | 333,33   | 2500,00  | 20000,00       | 166666,67 | 1428571.43 |

Figura 9. Los métodos aplicados a funciones de grado 1 a 6

## **5. CONCLUSIONES**

Se ha podido comprobar que mediante la hoja de cálculo Excel es extremadamente sencillo encontrar soluciones numéricas aproximadas al área limitada por una función  $f(x)$  y el eje de abcisas en un intervalo dado [a, b]. El grado de exactitud de las aproximaciones obtenidas viene dado por los distintos métodos numéricos que se han utilizado. Igualmente se ha mostrado que con una sencilla implementación en VBA, se pueden hallar también excelentes aproximaciones a las soluciones de las integrales planteadas.

La programación se ha realizado de la forma más simple posible de forma que se pueda replicar fácilmente el programa para cualquier método.

Finalmente se ha optado por generar programas que no dependan de la función a integrar, sino que se adapten a cualquier función, tenga o no una primitiva explícita.

# **6. REFERENCIAS BIBLIOGRÁFICAS**

- M. Amelot, VBA Excel 2007, Ediciones ENI, (Barcelona, 2007)
- J.J Bernal García, Aportaciones para la mejora de la presentación grafica de datos cuantitativos en Excel, Revista Rect@. Vol. 16: 41242-412, XVI Congreso ASEPUMA y IV Encuentro Internacional. (Cartagena, 2008).
- J.J. Bernal García, Representación automática de funciones en Excel y su aplicación docente, Revista Rect@. Vol. 12, pp: 141 a 157. (2011)
- R. Burden, J. Faires, Análisis numerico ( $7^{\circ}$  ed.), Thomson Learning, (México, 2002)
- C.F. Gerald, P.O. Wheatley, Análisis numerico con aplicaciones (6ª ed.), Pearson Prentice-Hall, (México, 2000)
- R. Larson, R. Hostetler, B. Edwards, Cálculo I (7ª ed), Pirámide (Madrid, 2005)
- J. H. Mathews, K.D. Fink, Métodos numéricos con Matlab (3ª ed.), Pearson Prentice-Hall, (Madrid, 2000).
- F. J. Palencia González, Resolución de ecuaciones diferenciales con Excel, Revista Recta@- Monográfico nº 4, pp: 57 a 82. (2013)
- Shoichiro Nakamura, Análisis numérico y visualización gráfica con Matlab, Pearson Prentice-Hall, (México, 1997)
- J. Walkenbach, Excel 2010. Los mejores trucos, Anaya multimedia, (Madrid, 2011)
- J. Walkenbach, Excel 2010.Programación con VBA, Anaya Multimedia-Wiley (Madrid, 2011)